## $in$ nodisk

## **EMPV-1202 mPCIe to VGA & 18/24 bit LVDS module**

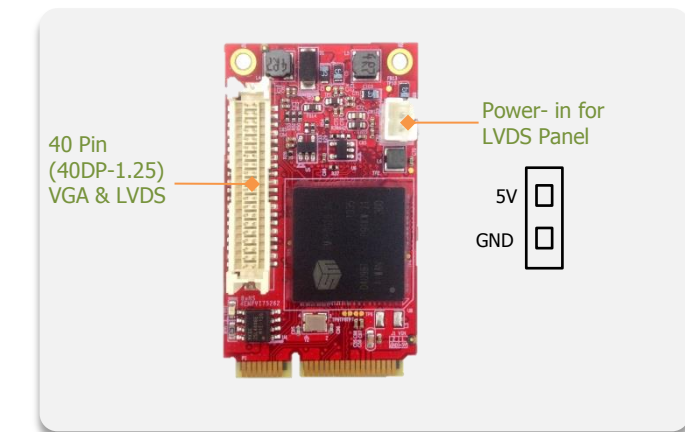

#### **Features**

- −VGA Output up to 1920x1080, up to 75Hz vertical rate
- −LVDS resolution supports up to 1600 x 1200
- −EMPV-1202-C1/W1 Support 18 bit panel and 24 bit JEIDA LVDS
- −EMPV-1202-C2/W2 Support 24 bit VESA LVDS
- −Allow for 90º, 180º, and 270º rotation of on-screen images.
- −Optional Industrial Temperature (-40°C to +85°C) support.
- −30µ" golden finger, 3 years warranty.
- −Industrial design. Manufactured in innodisk Taiwan.

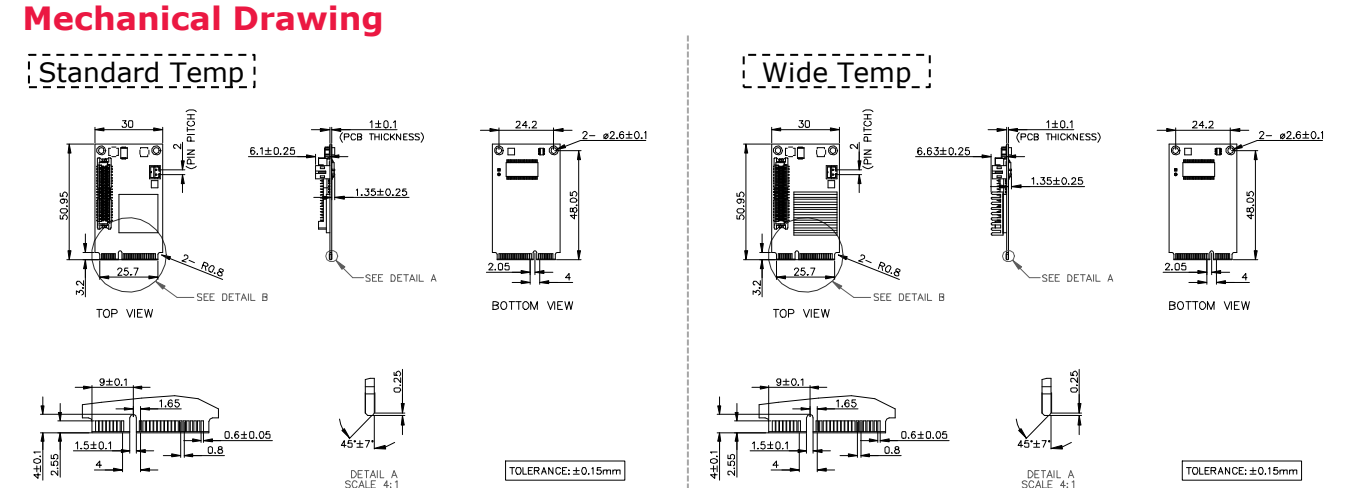

## **Specifications**

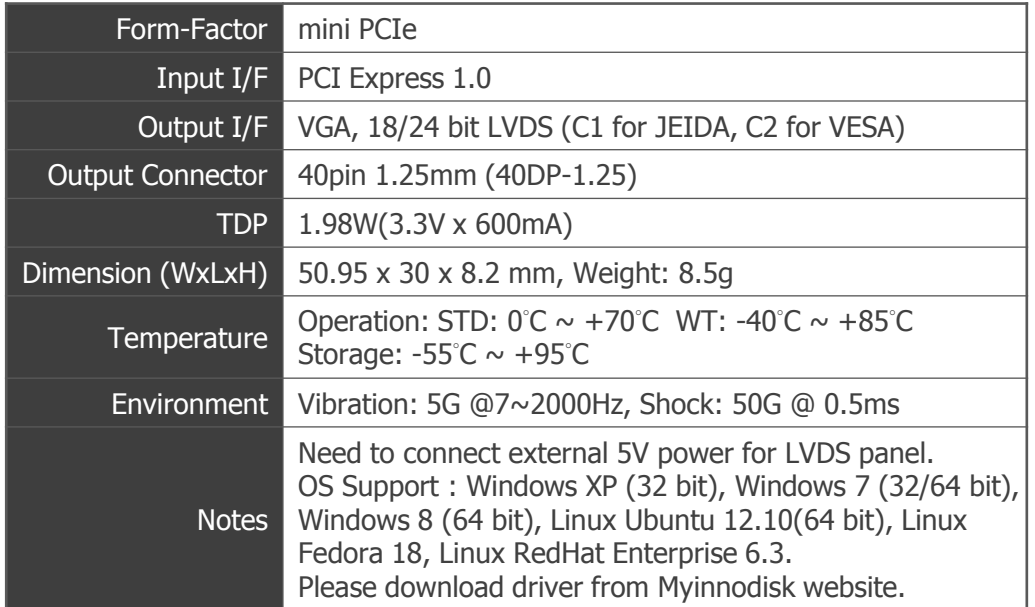

DETAIL B<br>SCALE 2:1

#### **Order information**

## **EMPV-1202-C1(Standard Temp.)**

**EMPV-1202-W1(Wide Temp.)** mPCIe to VGA & 18 bit panel and 24 bit JEIDA LVDS format module

#### **EMPV-1202-C2(Standard Temp.) EMPV-1202-W2(Wide Temp.)**

mPCIe to VGA & 24 bit VESA LVDS format module

**www.innodisk.com**

# DETAIL B<br>SCALE 2:1

**Headquarters (Taiwan)**  5F., No. 237, Sec. 1, Datong Rd., Xizhi Dist., New Taipei City 221, Taiwan Tel: +886-2-77033000 Email: sales@innodisk.com

**Branch Offices: USA** [usasales@innodisk.com](mailto:usasales@innodisk.com) +1-510-770-9421 **Europe** [eusales@innodisk.com](mailto:eusales@innodisk.com) +31-040-282-1818 **Japan** [jpsales@innodisk.com](mailto:jpsales@innodisk.com) +81-3-6667-0161 **China** [sales\\_cn@innodisk.com](mailto:sales_cn@innodisk.com)

+86-755-21673689

#### **www.innodisk.com**

© 2015 Innodisk Corporation. All right reserved. Specifications are subject to change without prior notice.

December 8, 2016

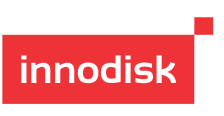

**EMPV-1202 mPCIe to VGA & 18/24 bit LVDS module**

## **Data Mapping Diagram**

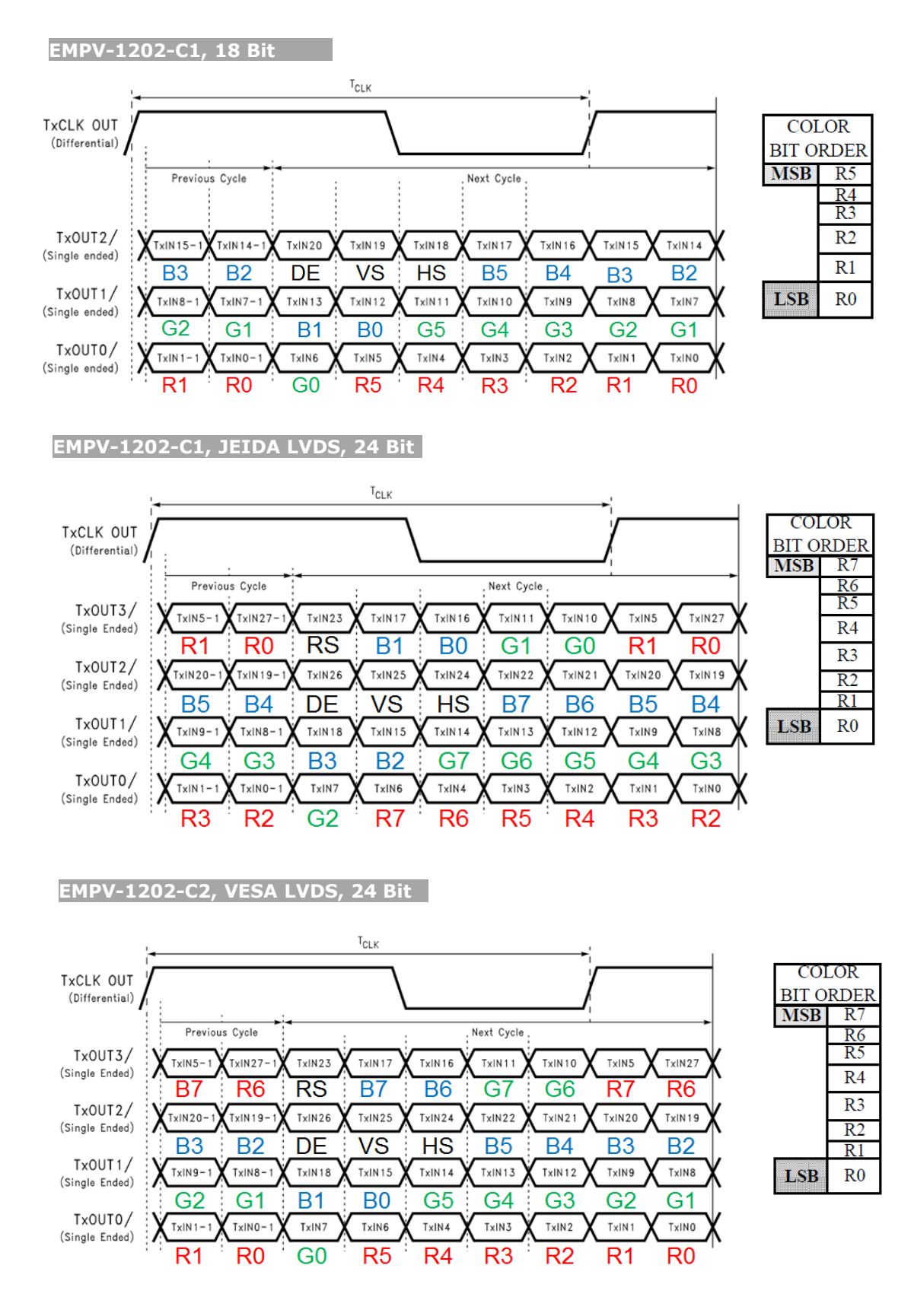

**innodisk** 

## **EMPV-1202 mPCIe to VGA & 18/24 bit LVDS module**

### **Display resolution**

**innodisk** 

Please see below table for EMPV-1202 support list of display resolution.

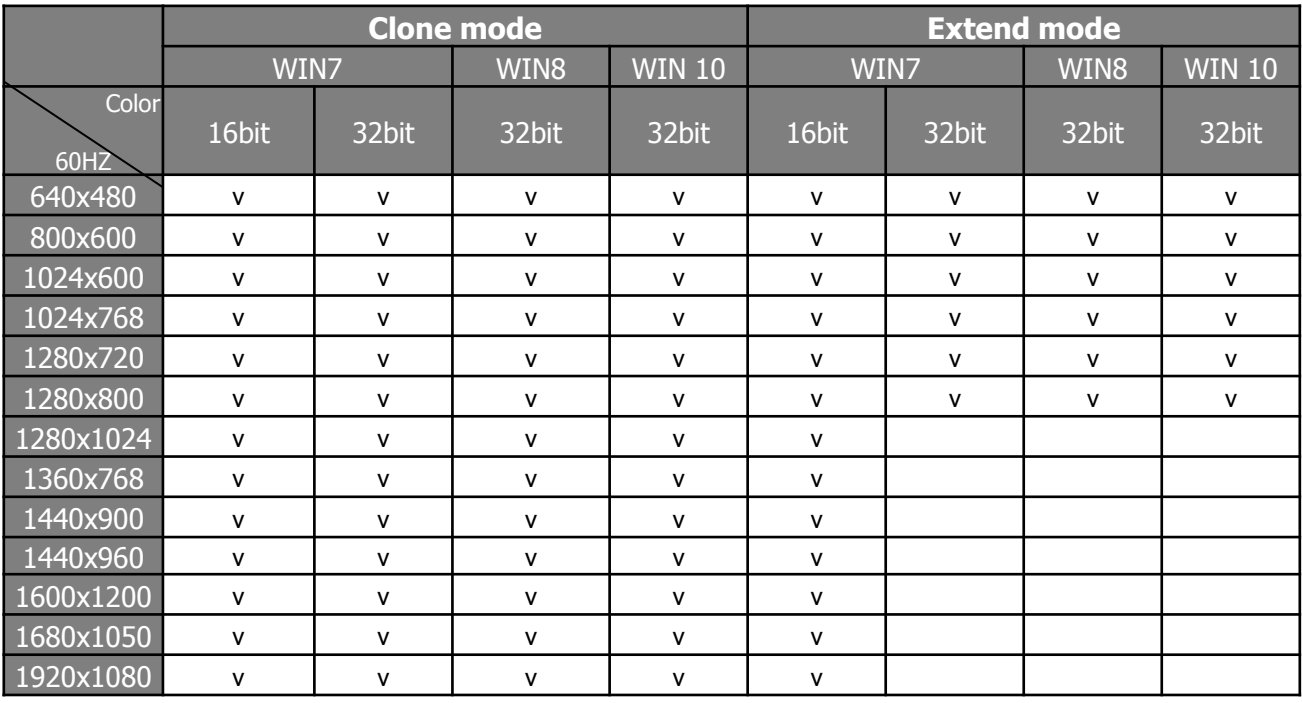

### **Pin assignment**

#### **Output I/F: LVDS & VGA Device I/F: mPCIE**

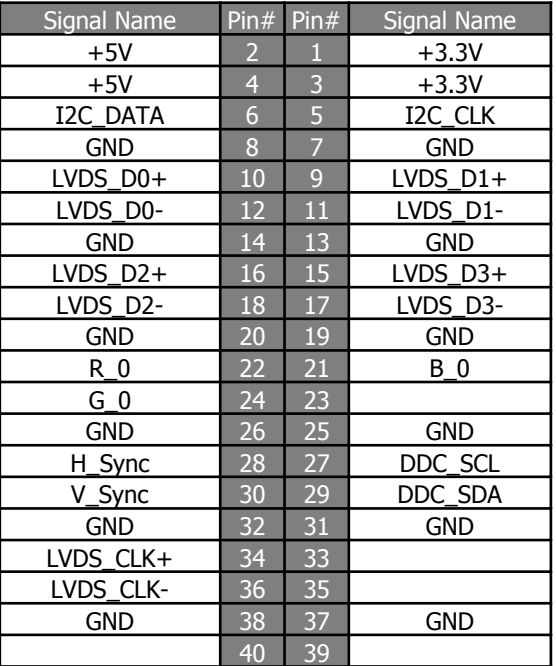

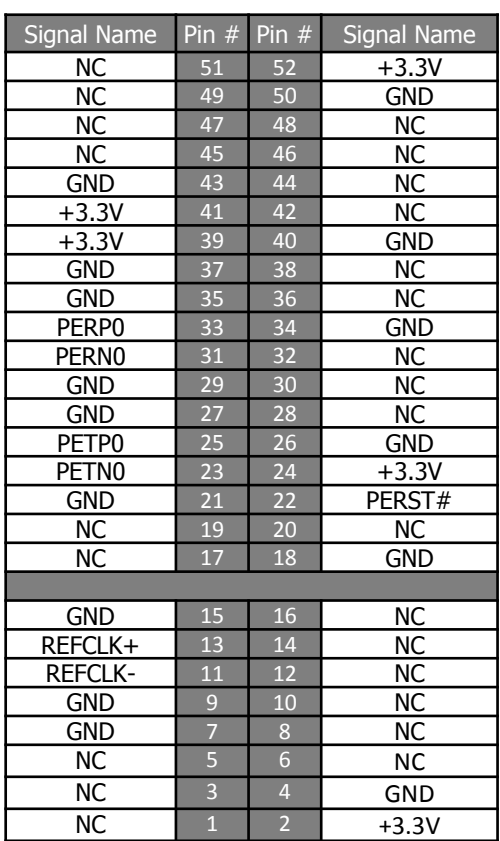

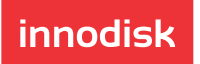

**innodisk** 

## **EMPV-1202 mPCIe to VGA & 18/24 bit LVDS module**

## **Installation Guide**

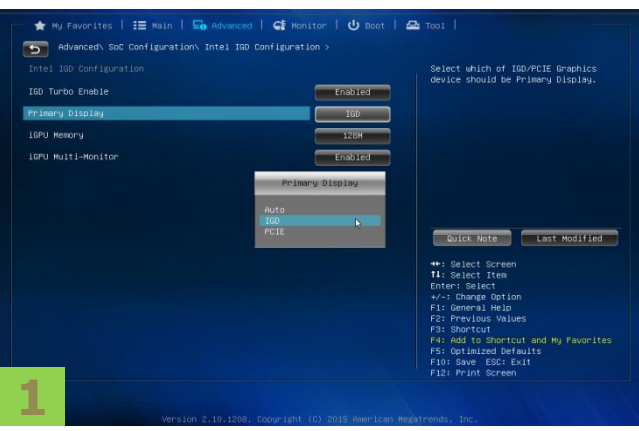

Please press "Delete" to enter BIOS setting then select "IGD" in primary display, and make sure "PCIe" display is available.

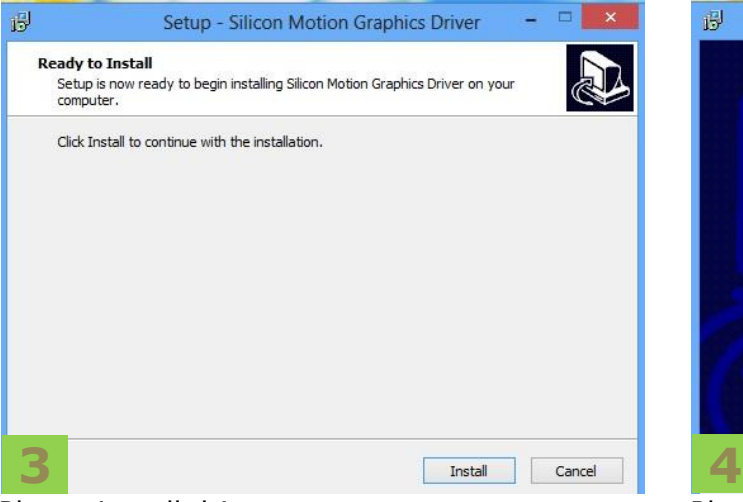

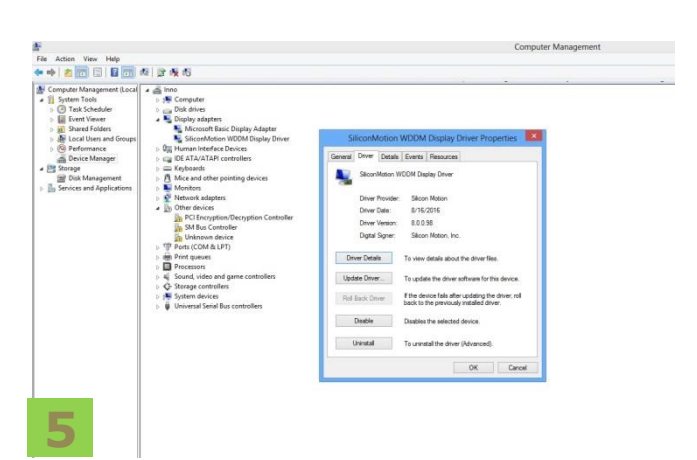

Enter "Device Manager"  $\rightarrow$  "Display adapters", to check driver install status. "Silicon Motion SM718/SM750"(Under WinXP)

"SM750 Family-Silicon Motion-WDDM"(Under Win7) "SiliconMotion WDDM Display"(Under Win8)

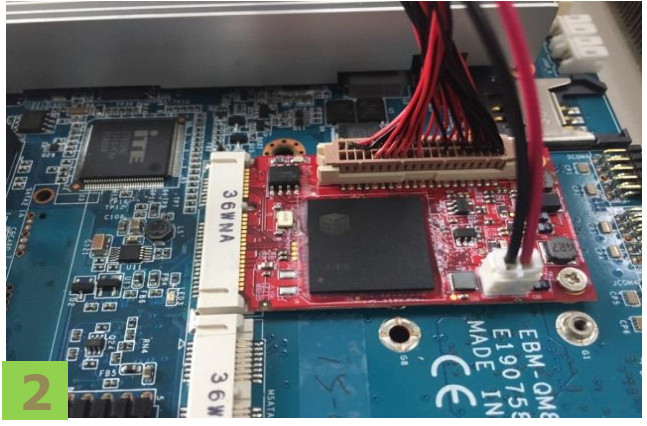

Please connect power cable and LVDS cable to monitor in EMPV-1202 slot.

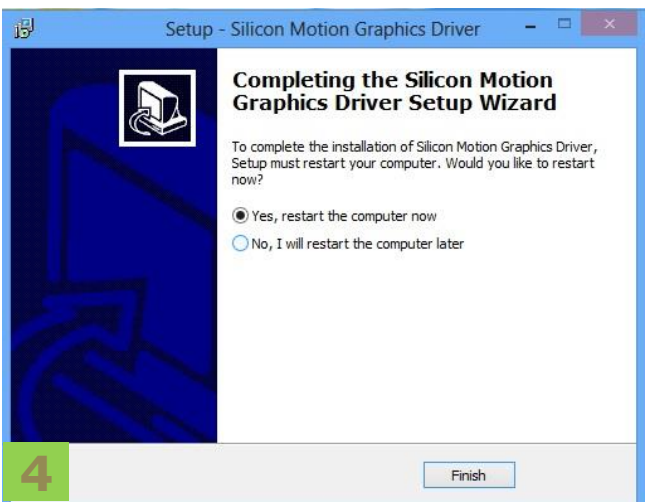

Please install driver. Please restart system when installation accomplish.

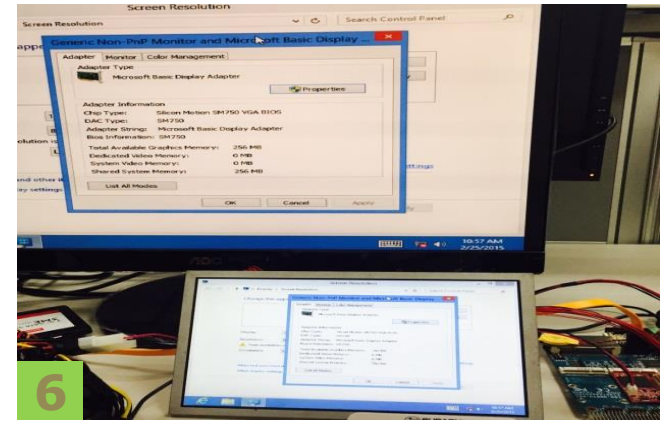

EMPV-1202 has completed the setting for multiple display.

## **innodisk**